# **Трекер**

В данном разделе конфигурационного сайта можно включить программный трекер, позволяющий:

- 1. отслеживать положения mNVR и отправлять данные на сервер по протоколу IPS;
- 2. посылать фото на сервер по протоколу IPS;
- 3. посылать ссылки на фото и видео с привязкой к координатам по протоколу IPS.

# **Трекер**

## Рисунок 1 – Раздел трекер

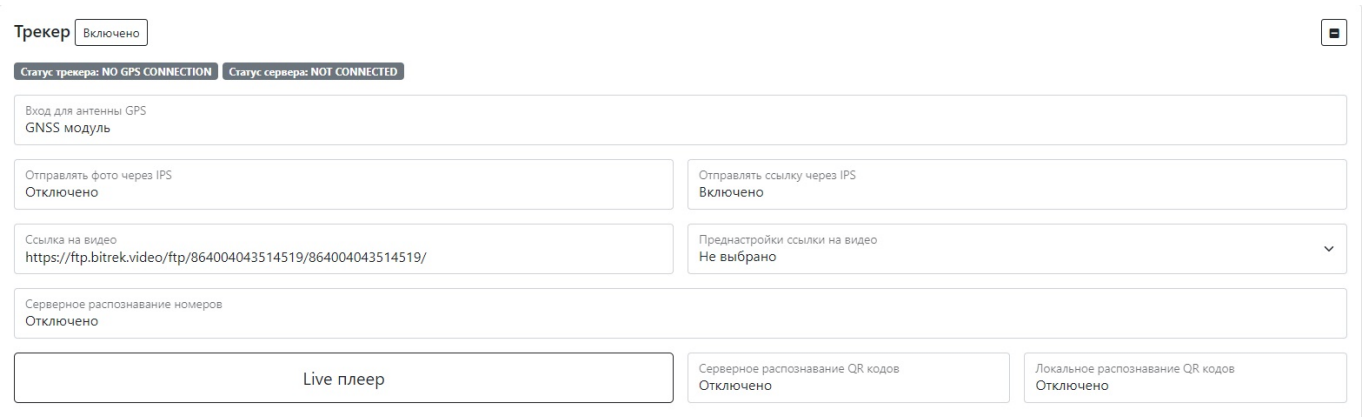

# Таблица 1 – Описание параметров раздела трекер

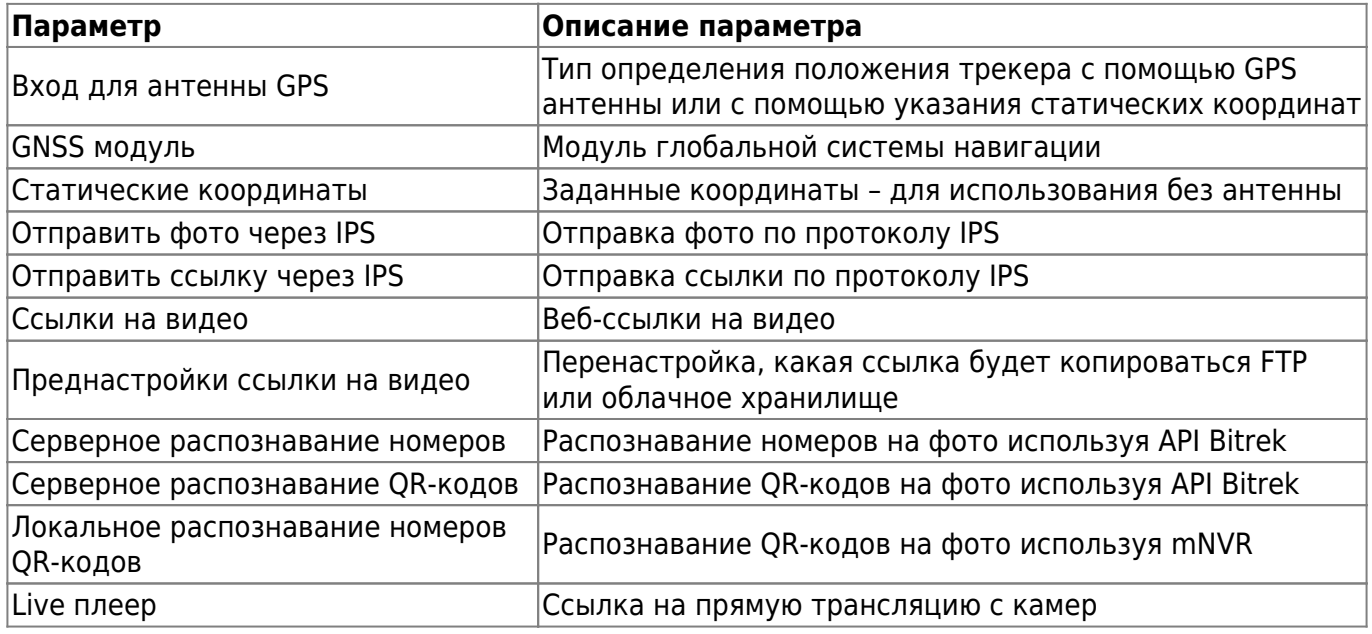

#### **Настройка создания точки и чувствительности сенсора движения**

#### Рисунок 2 - Настройка создания точки и чувствительности сенсора движения

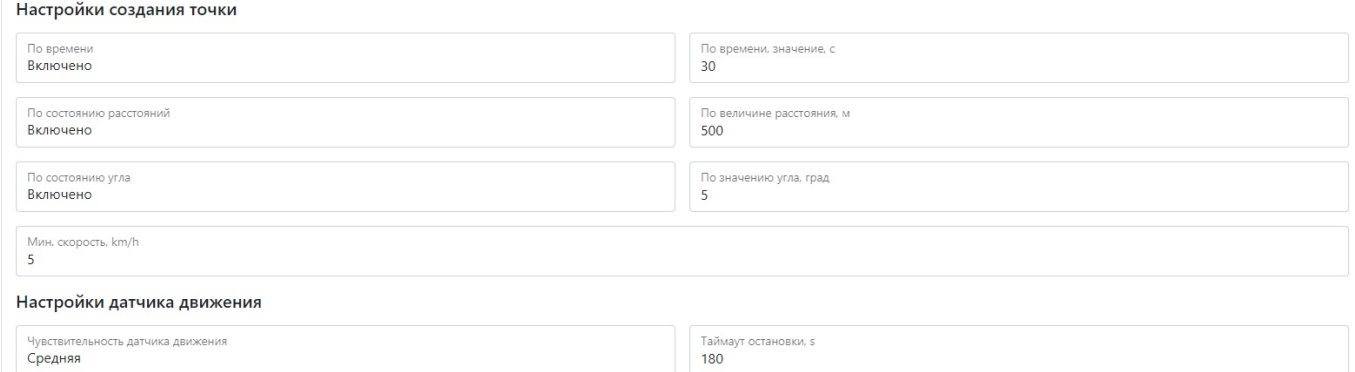

#### Таблица 2 – Настройка создания точки и чувствительности сенсора движения

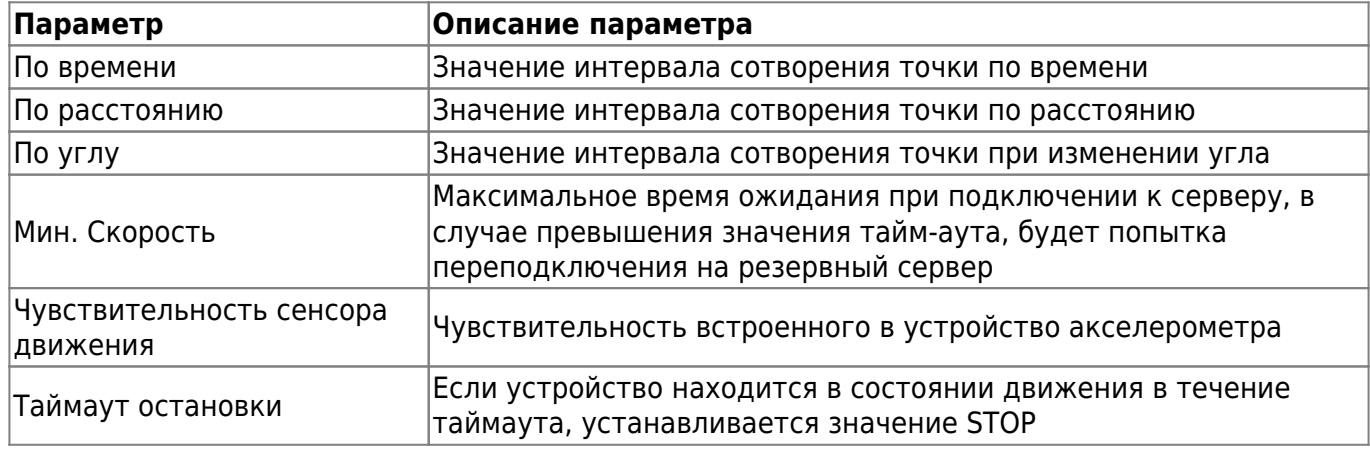

#### Настройка IPS сервера

# Рисунок 3 – Раздел Настройка IPS сервера

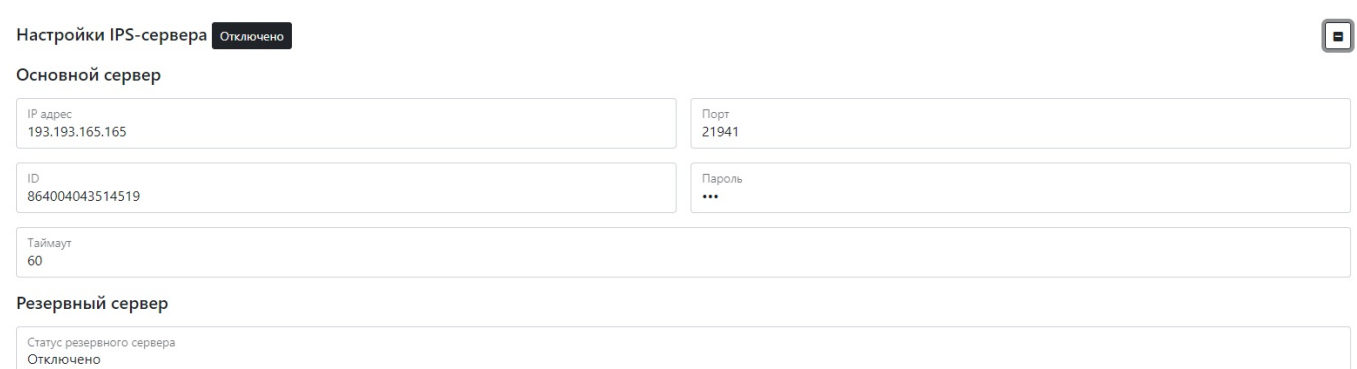

#### Таблица 3 – Описание параметров раздела Настройки IPS сервера

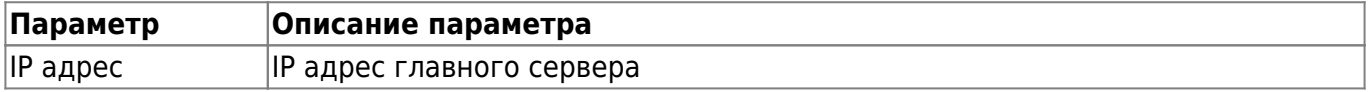

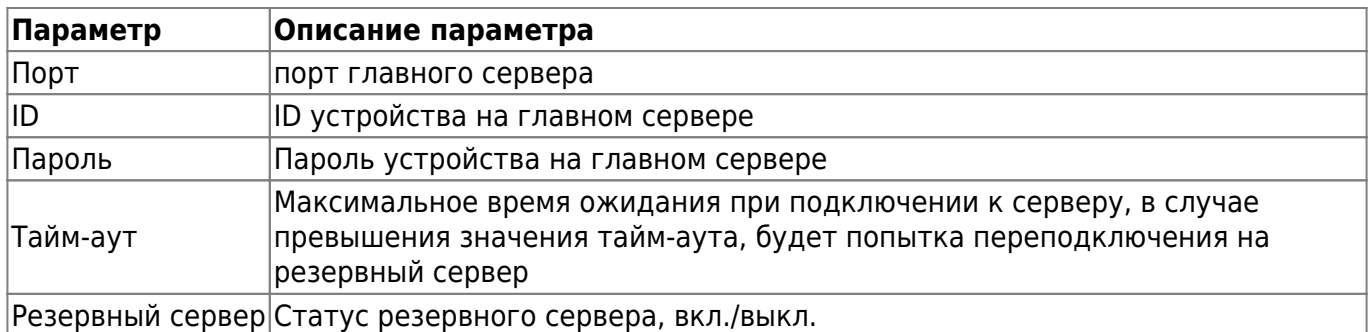

#### Рисунок 4 – раздел Инфо

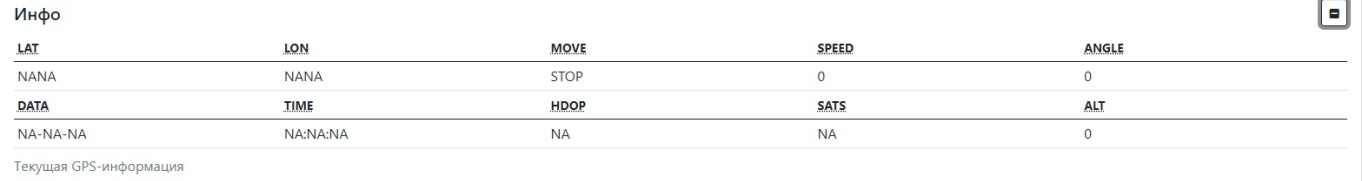

## Таблица 4 – Описание параметров раздела Инфо

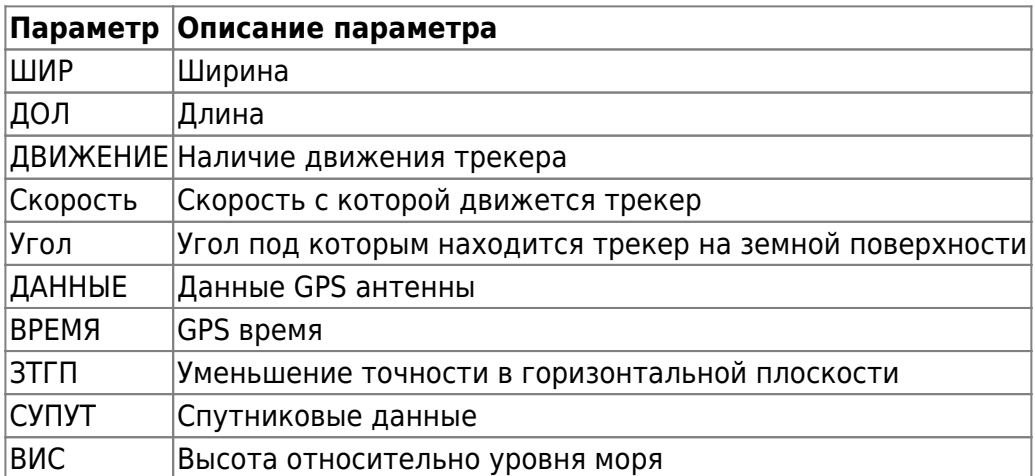

Для установки настроек по умолчанию нажмите кнопку **По умолчанию**.

Для использования настроек NVR необходимо нажать кнопку **Сохранить настройки**

From: <https://docs.bitrek.video/> - **Bitrek Video Wiki**

Permanent link: **<https://docs.bitrek.video/doku.php?id=ru:trackers>**

Last update: **2024/04/18 12:26**